## **Sisukord**

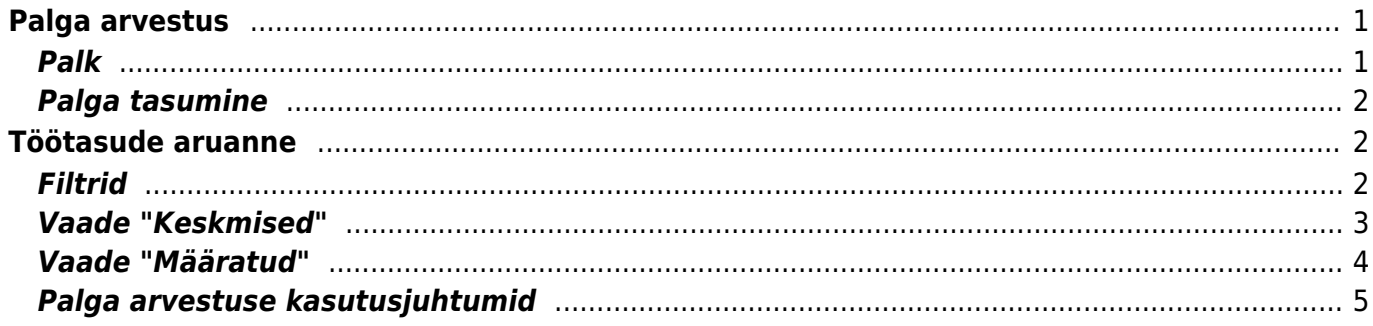

https://wiki.directo.ee/ Printed on 2024/05/05 18:25

## <span id="page-2-0"></span>**Palga arvestus**

Palga arvestust tehakse Directos kahe dokumendiga. **Palk** dokumendil arvestatakse töötajatele tasud ja **Palga tasumise** dokumendil tehakse palga väljamakse töötajale. Sellelt dokumendilt on võimalik panka üles laadida maksefail.

## <span id="page-2-1"></span>**Palk**

Dokument asub Personal→ Dokumendid→ **Palk**

Ühel palgaarvestuse dokumenil saab arvestada ühe perioodi eest arvestatud tasusid. Sama perioodiga võib olla mitu erinevat arvestuse dokumenti.

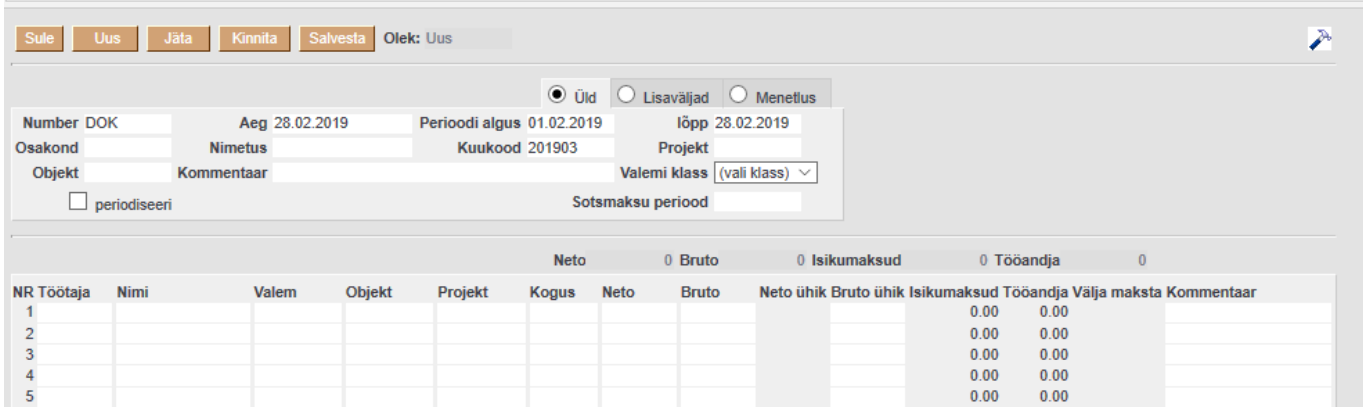

**Aeg**- dokumendi kande kuupäev. Selle kuupäevaga tehakse palgaarvestuse kanne. Kanne moodustub järgmine:

PV = palgavalem

MV =maksuvalem

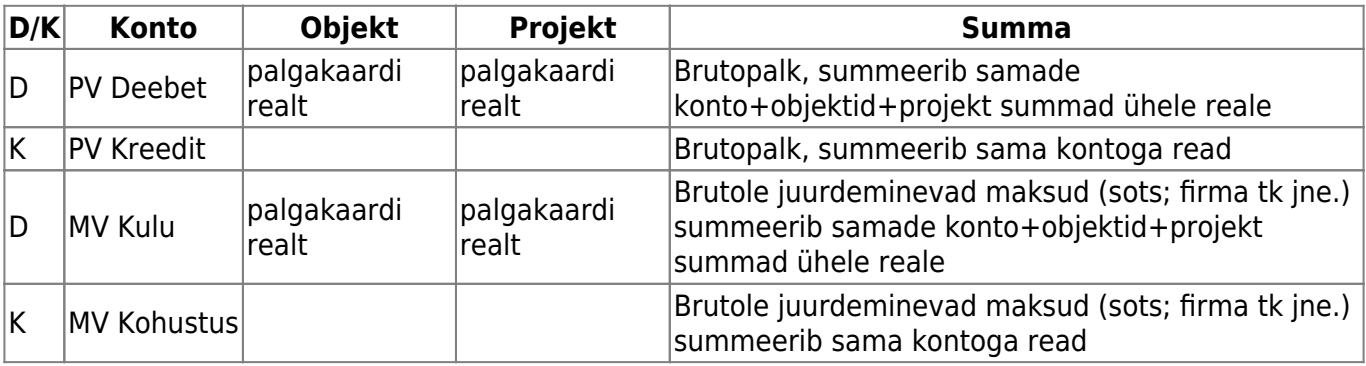

**Perioodi algus ja lõpp**- sisestatakse periood, mille eest tasu arvestatakse.

**Kuukood**- millisel kuul arvestatud tasu välja makstakse. Oluline töötaja maksude arvestamisel. **Sotsmaksu periood**- periood, mille alusel arvestatakse sotsiaalmaksu, reeglina kattub arvestuse perioodiga.

## <span id="page-3-0"></span>**Palga tasumine**

### Dokument asub Personal→ Dokumendid→ **Palga tasumised**

Ühele tasumise dokumendile võib kokku koondada erinevate arvestuste tasumised eeldusel, et arvestuste perioodi ja sotsiaalmaksu periood kattuvad.

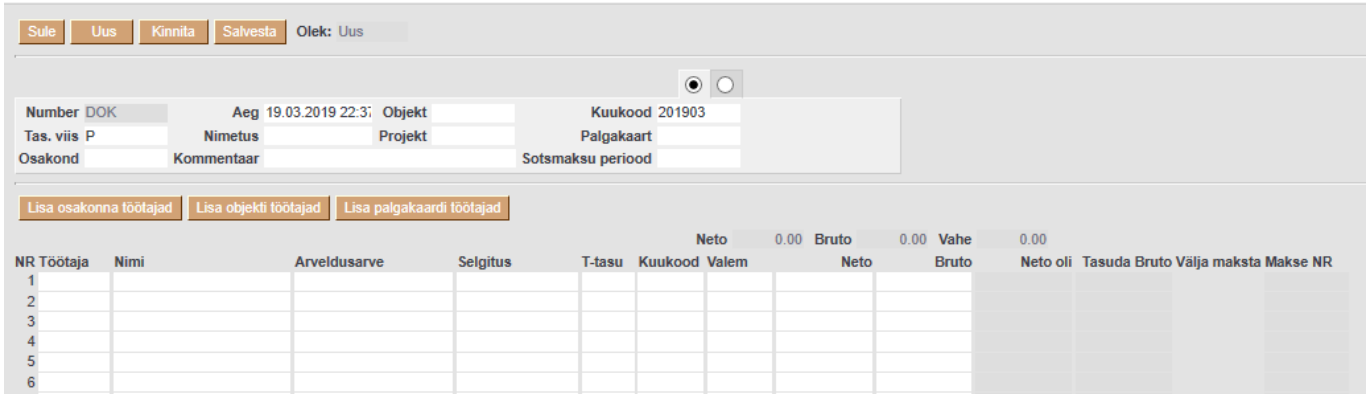

**Aeg**- töötasu väljamakse aeg. Selle kuupäevaga tehakse väljamakse kanne. Kanne moodustub järgmine:

- D- võlad töövõtjatele bruto tasu
- K- arvelduskonto pangas neto tasu
- K- töötaja maksud (tulumaks, pension, töötuskindlustus)

**Kuukood**- väljamakse kuukood.

**Sotsmaksu periood**- sotsiaalmaksu periood, mille eest arvestati tasu, peaks kattuma arvestuse perioodiga.

**Palgakaart**- tasumisega seotud palgaarvestuse dokumendi number.

# <span id="page-3-1"></span>**Töötasude aruanne**

Töötasude aruannet kasutatakse Töötasu arvestuste ja tasumiste vaatamiseks. Lisaks on võimalik vaadata enne töötasu arvestuse tegemist, mida töötajale valitud perioodis programmi poolt arvestama hakatakse. Aruandest saab vaadata ka keskmise tasu aluseks olevaid summasid.

## <span id="page-3-2"></span>**Filtrid**

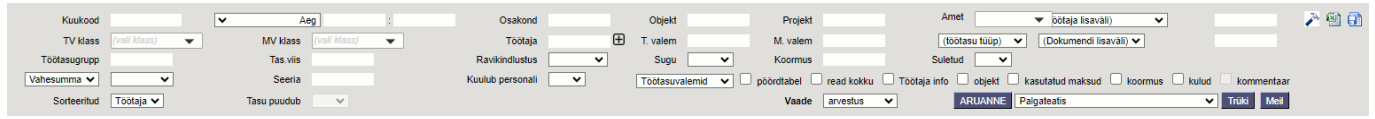

**Kuukood**- arvestuse- või tasumise dokumendil kuukood.

**Perioodide valik**- valikuid on kolm **Aeg**, **Periood**, **Sotsiaalmaksu periood**. Valikuga **aeg** vaadatakse dokumendil olevat aega. **Periood** vaatab palgaarvestuse dokumendil olevat perioodi. **Sotsiaalmaksu periood** vaatab dokumendil olevat sotsiaalmaksu perioodi. Vaadetega arvestus saab kasutada kõiki kolme valikut. Tasumiste, segamini ja vahe vaates saab kasutada aeg ja sotsiaalmaksu periood valikuid.

**Osakond**- Saab filtreerida konkreetse osakonna töötajad aruandesse.

**Objekt**- Võimalik filtreerida kasutajaid objektide järgi.

**Projekt**- võimalik filtreerida arvestuse dokumendil oleva projekti järgi

**Amet**- võimalik filtreerida töötajaid ametikohtade järgi

**TV klass**- võimalik filtreerida töötasuvalemi klassi järgi valemeid aruandesse. Töötasuvalemi klasse saab luua süsteemi seadistustes

**MV klass**- võimalik filtreerida maksuvalemi klassi järgi aruandes kuvatavaid maksuvalemeid **Töötaja**- võimalik valida üks või komaga eraldatuna mitut töötajat. Sisestada tuleb töötajakaardi kood.

**T.valem**- võimalik määrata filtreeringuks üks või enam töötasuvalemit, komaga eraldatuna. **M.valem**- võimalik määrata filtreeringuks üks või enam maksuvalemit, komaga eraldatuna.

**Töötasu tüüp**- võimalik filtreerida andmeid töötasu tüübi järgi. Valikuid on kolm **Keskmine**

#### **arvestus**, **Puhkus**, **Kinnipidamine**.

**Tas. viis**- võimalik tasumise dokumente tasumisviisi järgi filtreerida.

**Sugu**- võimaldab filtreerida aruannet töötajate soo järgi.

**Koormus**- võimalik töötaja koormuse järgi filtreerida aruannet. Kui koormusesse määrata 1, siis aruandesse tulevad kõik need töötajad, kellel on koormus 1. Kui sisestada aga <1 tulevad aruandesse need töötajad, kelle koormus on alla 1.

**Suletud**- võimalik filtreerida välja need töötajad, kelle personalikaardil on tehtud valik **Suletud** Admin sakil.

**Seeria**- võimalik sisestada konkreetse dokumendi number või numbrite vahemik. Näiteks soovitakse aruandes vaadata ainult arvestust, mille number on 1900526, siis tuleb sellel väljale info sisestada järgmiselt **1900526:1900526**, aga kui soovitakse vaadata dokumente, mis jäävad vahemikku 1900526 kuni 1900529, siis tuleb sisestada järgmiselt **1900526:1900529**

**Valik (Töötasuvalemita), Töötasuvalemid, MV klassid, TSD koodid**- vastavalt valikule kuvatakse aruandes tasu arvestus kas **Töötasuvalemita** - töötaja, kogu neto, kogu bruto ja maksud. **Töötasuvalemid** kuvatakse aurandes töötaja ja kõik talle arvestatud/tasutud tasuliikide lõikes. **MV klassid** valikuga koondatakse kokku määratud klassidesse töötasuvalemid ja maksuvalemid töötaja lõikes. **TSD koodid** valikuga kuvatakse töötajatele arvestatud/tasutud tasud vastavalt töötasuvalemitel määratud TSD koodide lõikes.

**Vahesumma**- võimalik vahesummade lõikes aruannet vaadata.

**Sorteeritud**- võimalik aruande tulemit sorteerida.

**Tasu puudub**- võimalik filtreerida töötajaid netosumma alusel. Tühi valik kuvab kõik töötajad, Ei kuvab ainult need töötajad, kellel on netosumma olemas, Jah kuvab ainult need töötajad, kellel ei ole netosummat. Filtrit saab kasutada arvestuse ja väljamaksete vaates

**Vaade**- valikud **määratud, eeldus, arvestus, väljamaksed, vahe, segamini, keskmised**.

**Pöördtabel**- võimalus aruande vaate teistpidiseks vaatamiseks. Saab kasutada valikutega

#### **Töötasuvalemid ja MV klassid**.

**Read kokku**- summeerib töötasuvalemite lõikes tasud ja maksud kokku.

**Töötaja info**- toob välja töötaja info.

**Objekt**- toob nähtavale töötajakaardil oleva objekti.

**Kasutatud maksud**- kuvatakse ainult arvestatud makse.

**Koormus linnuke**- toob nähtavale töötajakaardil kehtiva koormuse.

## <span id="page-4-0"></span>**Vaade "Keskmised"**

**Töötaja**- töötaja kood

#### **Nimi**- töötaja nimi

**Tuli tööle**- viimase kehtiva töösuhte alguskuupäeva

**Bruto**- keskmise töötasu aluseks minevate töötasude summa, vastavalt aruande perioodile

**P päevi**- puudutud päevad, vastavalt aruande perioodile

**K päevi**- kalendaarsed päevad, vastavalt aruande perioodile

**Pühi**- pühade arv kus ei ole olnud puudumist, vastavalt aruandes valitud perioodile

**H pühi**- pühade arv, mis peab minema haigustasu arvutamise kalendaarsete päevade sisse **T päevi**- tööpäevad, vastavalt aruande perioodile

**Päevatasu**- keskmine kalendripäeva tasu, vastavalt aruande perioodile [Bruto/K päevi] **Haigustasu**- keskmine haiguspäeva tasu, vastavalt aruande perioodile [Bruto/(K päevi+H pühi)] **Päevapalk**- keskmine tööpäeva tasu, vastavalt aruande perioodile [Bruto/T peävi]

Keskmiste vaates kuudeks tükeldatuna on aruandes tulp **Oletuslik bruto**. Selle tulba väärtus on arvutuslik. Bruto tulbas olev summa jagatakse vastava perioodi tööpäevadega ja saadakse selle kuu arvutuslik tööpäevatasu. Oletuslik bruto väljale korrutatakse eelnevas tehtes saadud väärtus kuu kalendaarsete tööpäevadega ja saadakse töötaja eelduslik kuupalk.

Näiteks: Töötaja Kalle Mets oli juuni 2022 tööl järgmiselt:

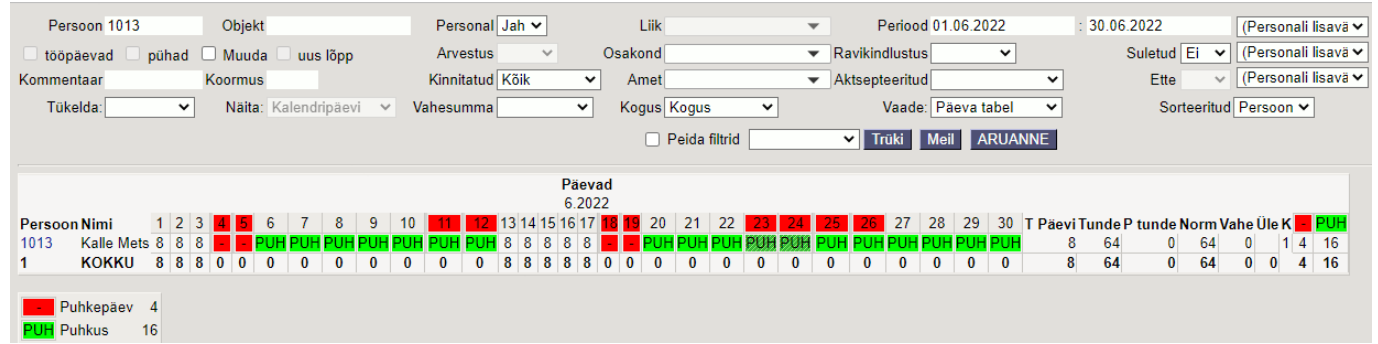

8 tööpäeva eest arvestati talle juunikuus 1000€. Keskmiste vaates oletusliku bruto tulba väärtus on temal juunikuus 2500€. Selle saame kui teeme järgmise tehte 1000€/8tp\*20tp=2500€.

1000 - juunis arvestatud tasu mis läheb keskmise tasu arvestuse sisse

8tp - töötaja oli tööl 8 tööpäeva juunis

#### 20tp - kalendaarsed tööpäevad juunis

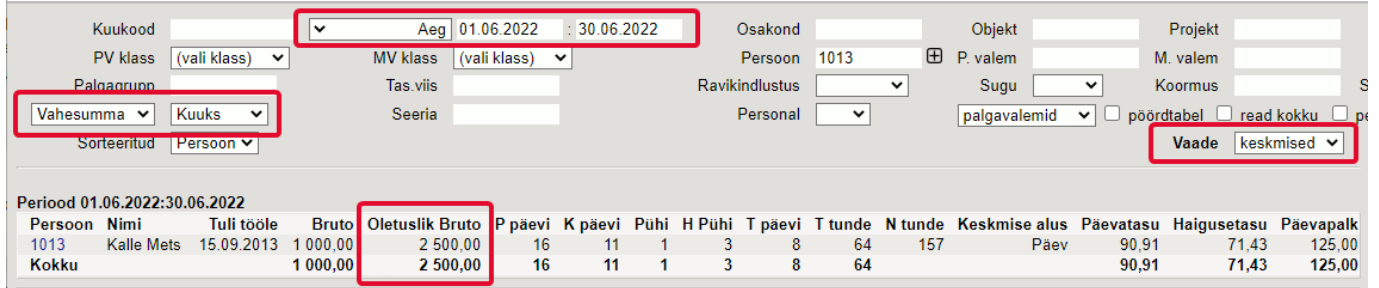

## <span id="page-5-0"></span>**Vaade "Määratud"**

"Määratud" vaates on välja toodud aruande perioodis kehtivad töötasud. Seda vaadet on hea kasutada näiteks töötasude eelarvestamiseks. Aruande perioodis olevaid puudumisi selles vaates ei ole.

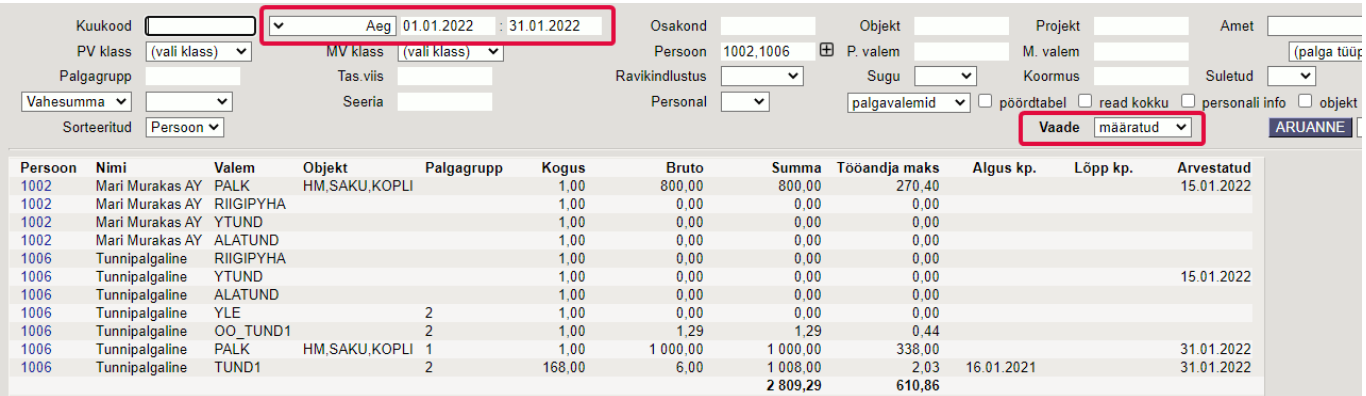

**Töötaja** - töötaja kood

**Nimi** - töötaja nimi

**Valem** - töötasuvalem töötajakaardilt

**Objekt** - objekt töötajakaardilt töötasutabelist

**Töötasugrupp** - töötasugrupp töötajakaardilt töötasutabelist

**Kogus** - töötasuvalemi kogus, eelduslikult kalendaarne normtööaeg

**Bruto** - ühe ühiku tasu

**Summa** - arvutuslik kogus korda bruto

**Tööandja maks** - summa pluss sotsiaalmaks ja tööandaja töötuskindlustus

**Algus kp.** - töötajakaardilt töötasu tabelist töötasuvalemi alguskuupäev

**Lõpp kp** - töötajakaardilt töötasu tabelist töötasuvalemi lõpukuupäev

**Arvestatud** - töötasu arvestuse dokumendi kuupäev, millel on seda töötasuvalemit arvestatud. Kui samas perioodis on sama valemit mitmel arvestusel, siis kuvatakse hilisemat kuupäeva.

## <span id="page-6-0"></span>**Palga arvestuse kasutusjuhtumid**

From: <https://wiki.directo.ee/> - **Directo Help**

Permanent link: **[https://wiki.directo.ee/et/per\\_palk?rev=1554359644](https://wiki.directo.ee/et/per_palk?rev=1554359644)**

Last update: **2019/04/04 09:34**